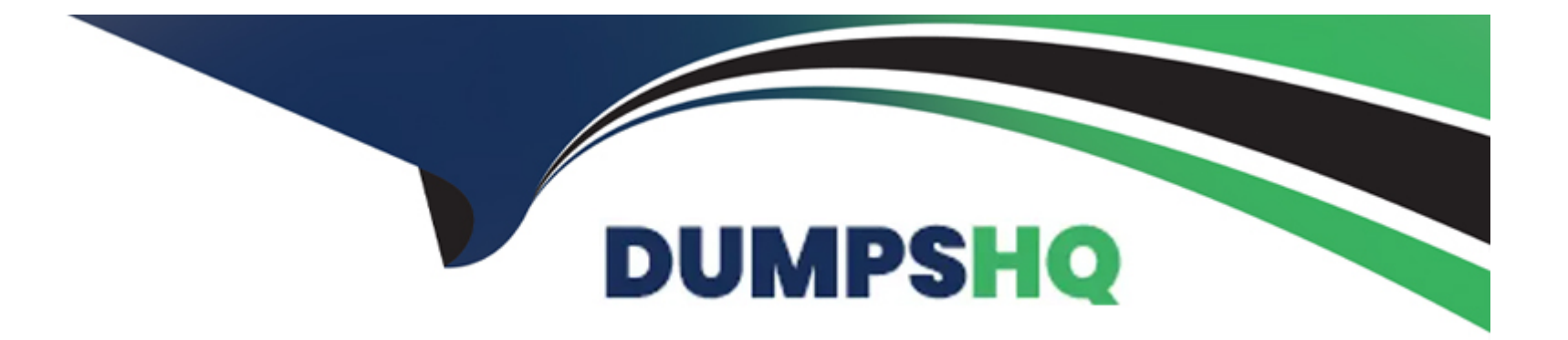

# **Free Questions for MB-500 by dumpshq**

## **Shared by Sandoval on 07-06-2022**

**For More Free Questions and Preparation Resources**

**Check the Links on Last Page**

### **Question 1**

#### **Question Type: MultipleChoice**

You have the following code:

```
switch (truckTable.TruckStatus)
\mathcal{L}case TruckStatus::Empty:
    Info("1");
    break:
  case TruckStatus::Loaded:
    Info("2");
    break;
  case TruckStatus::Completed:
    Info("3");
    break;
\mathcal{F}
```
You need to extend this enumeration and add the following statuses to the enumeration: Quarantine, InTransit

What should you do?

**Options:** 

**A)** Add a new case statement in the model of the existing code,

**B)** Add a post handler to the method that checks the enumeration and logic for your new enumeration values using the enumeration value.

**C)** Add a post handler to the method that checks the enumeration and logic for your new enumeration values using the integer value of the enumeration.

**D)** Add a post handler to the method that checks the enumeration and logic for your new enumeration values using a range comparison for your new values.

#### **Answer:**

#### B

### **Question 2**

#### **Question Type: Hotspot**

You are a Dynamics 365 Finance developer.

You need to create a security rule that meets the following requirements:

- \* Provide the same permissions as HcmWorkerActionHireRead
- \* Assign the Update level access and the HcmHumanResourceMamager Role

Which settings should you use? To answer, select the appropriate option in the answer area.

NOTE: Each correct selection is worth one point.

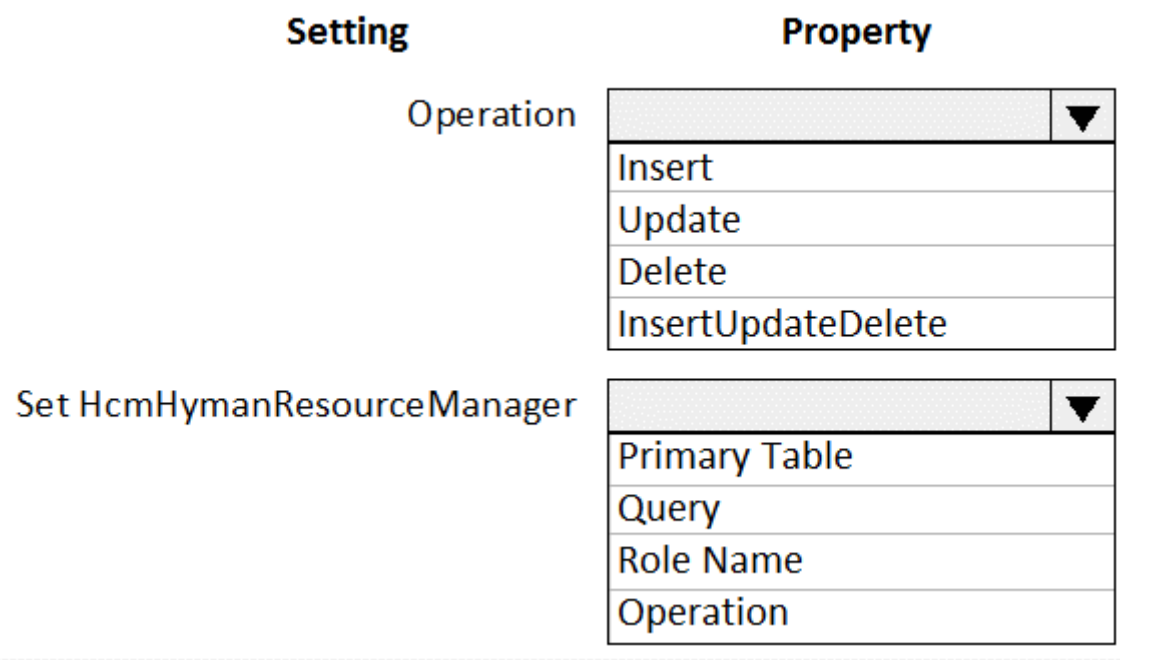

### **Question 3**

**Question Type: MultipleChoice**

You are a Dynamics 365 Finance and Operations developer.

You need to deploy a new report in a development environment.

From which two locations can you deploy the report? Each correct answer presents a complete solution.

NOTE: Each correct selection is worth one point.

### **Options:**

**A)** Package deployment

- **B)** Build project
- **C)** Application Explorer
- **D)** Solution Explorer
- **E)** Build Models options

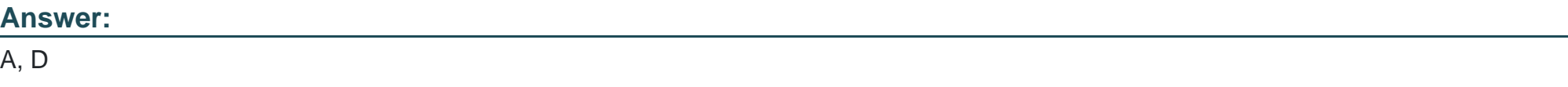

#### **Explanation:**

A: An AOT package is a deployment and compilation unit of one or more models that can be applied to an environment. It includes model metadata, binaries, reports and other associated resources.

D:

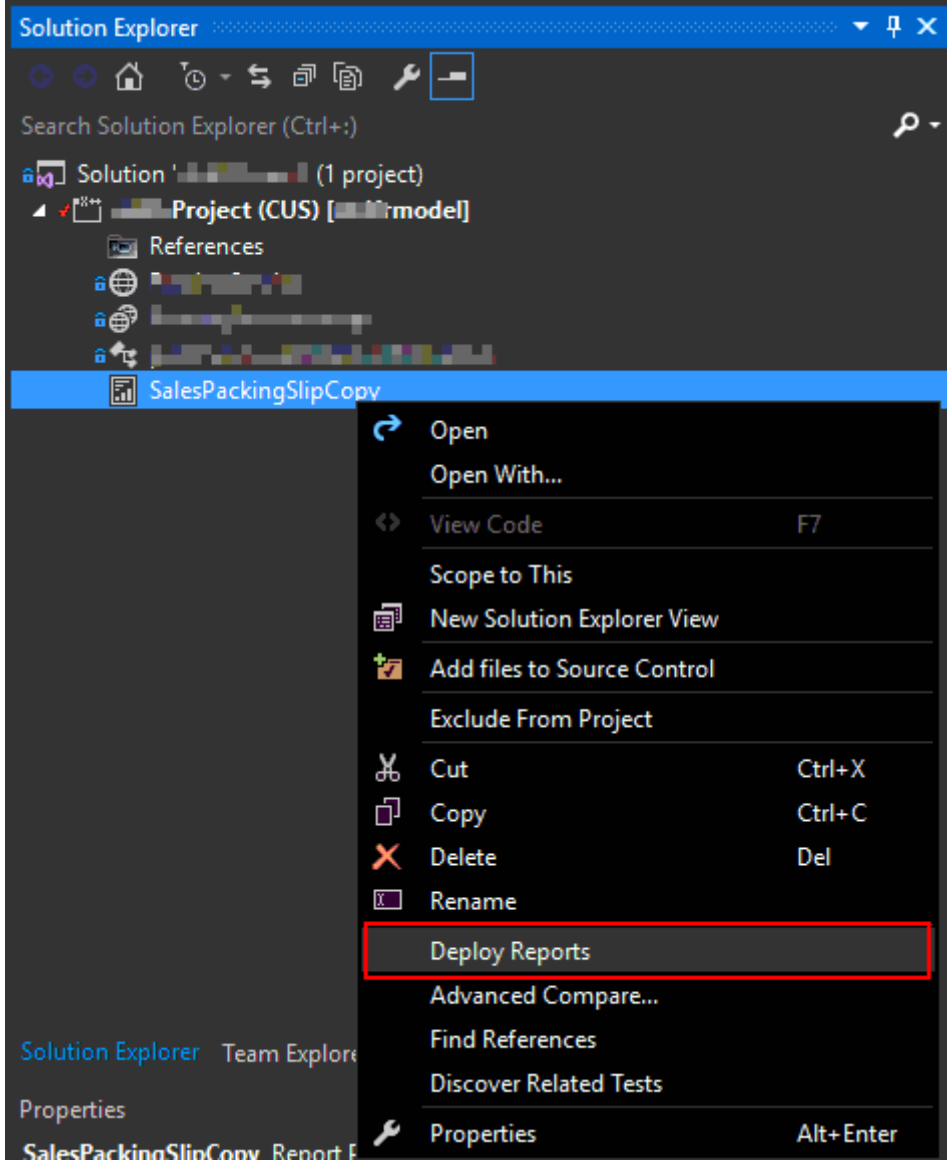

### Question 4

#### Question Type: DragDrop

You are a Dynamics 365 Finance and Operations developer.

You have a report in an existing model that connects with the following objects:

- \* in-memory table
- \* data provider class
- \* controller class
- \* contract class

The report is locked for modifications.

You need to create an extension of the in-memory table in a model and you add the new field to the extension.

Which three actions should you perform in sequence? To answer, move the appropriate actions from the list of actions to the answer area and arrange them in the correct order.

#### **Answer Area**

#### **Actions**

Create a duplicate from the report in the model and add the new field on the report design.

Create an extension of the existing report controller class in the model. Update the class logic to point to the new report.

Create a duplicate from the existing data provider class in the model. Update the class to fill the value of the newly added field.

Create a duplicate from the existing report controller class in the model. Update the class logic to point to the new report.

Create an extension of the existing data provider class in the model. Update the class to fill the value of the newly added field.

### **Question 5**

You are a Dynamics 365 Supply chain Management developer. Several users check out a custom form version control and modify the form. You need to find the user that has added a specific line of code to the form. What should you do?

#### Options:

A) In Solution Explorer, navigate to the object and right-click View History.

B) Using Visual Studio, navigate to the object. Add the object to a new solution, and then right-click View History.

C) Open the object in Object Designer, select the title of the object, and then right-click View History.

D) Using Visual Studio, navigate Application Explorer and right-click View History.

#### Answer:

 $\mathsf{D}$ 

#### Explanation:

In Visual Studio, Go to source control explorer > Select the object > right click > View history

<https://dynamicsuser.net/ax/f/developers/93354/how-to-rollback-a-change-set-completely-automatically-in-tfs>

### **Question 6**

#### **Question Type: MultipleChoice**

You have an enumeration named truckStatus that has the following statuses:

\* Empty

\* Loaded

\* Completed

You have the following code:

```
switch (truckTable.TruckStatus)
\left\{ \right.case TruckStatus::Empty:
      Info("1");
      break;
    case TruckStatus::Loaded:
      Info("2");
      break;
   case TruckStatus::Completed:
      Info("3");
      break;
\mathcal{E}
```
You need to extend this enumeration and add the following statuses to the enumeration: Quarantine, InTransit. You must then modify code that validates the switch statement.

Solution: Add a post handler to the method that checks the enumeration and logic for your new enumeration values using the enumeration value.

```
if ( truckTable.TruckStatus == TruckStatus::Quarantine || truckTable.TruckStatus == TruckStatus::InT
₹
   Info("Extended");
\mathcal{Y}
```
Does the solution meet the goal?

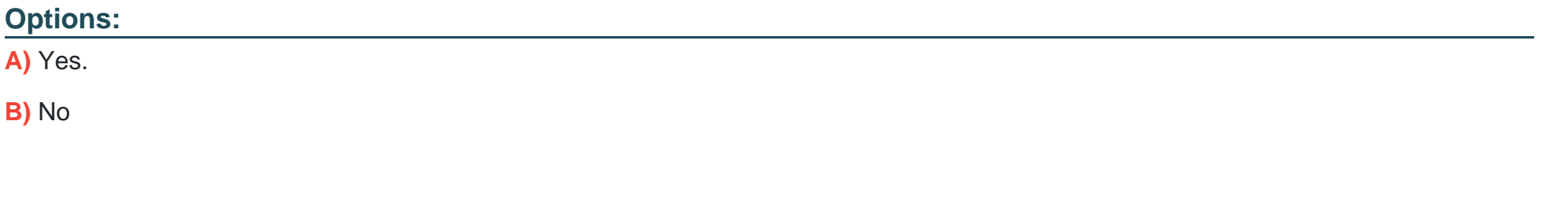

**Answer:**  A

To Get Premium Files for MB-500 Visit

[https://www.p2pexams.com/products/mb-50](https://www.p2pexams.com/products/MB-500)0

For More Free Questions Visit [https://www.p2pexams.com/microsoft/pdf/mb-50](https://www.p2pexams.com/microsoft/pdf/mb-500)0